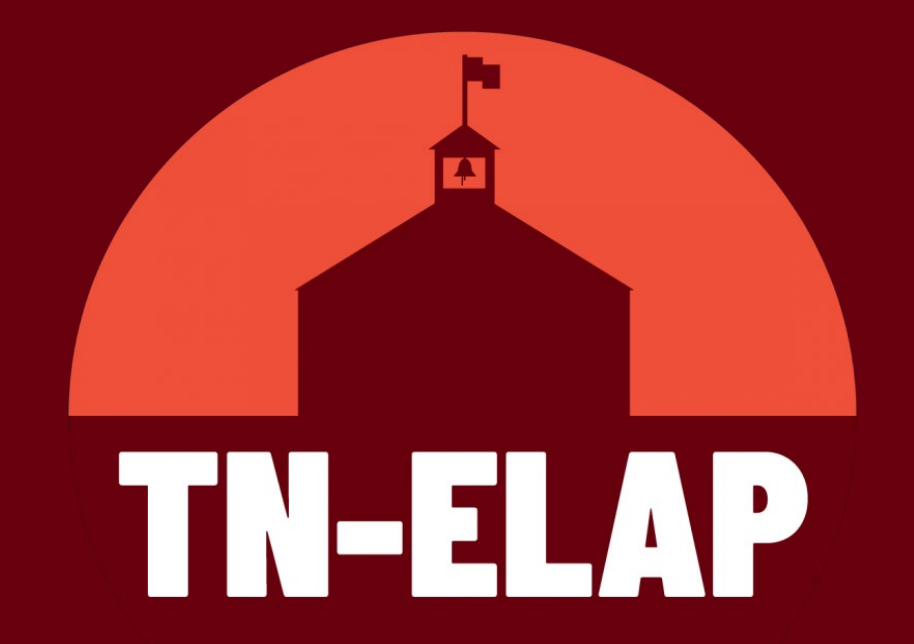

# Overview & Best Practices for New & Returning Users

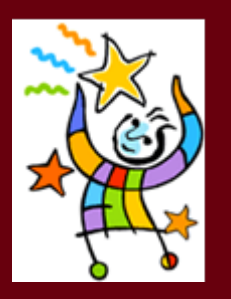

Program Year 2023 - 2024

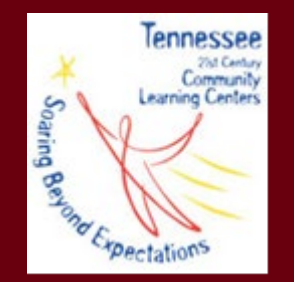

# Greetings!

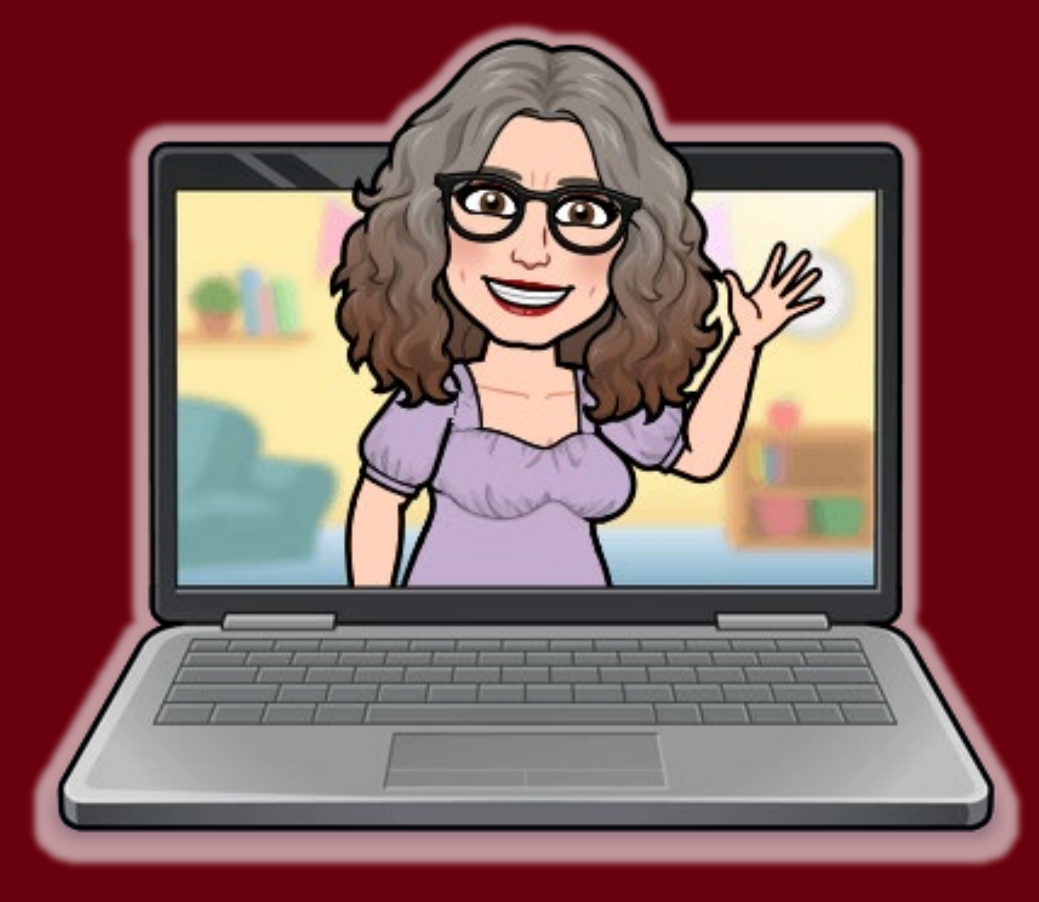

**Jamie Cyphers** #**TeamELAP** Learning Consultant Help Desk Support Northeast TN Native Mother of 2 Public School Grads Instructional Designer & Educator ETSU & UTK Alum

> $\Box$  GO VOLS! ן⊪י<del>וו</del>∥}

### **Fall Training Schedule**

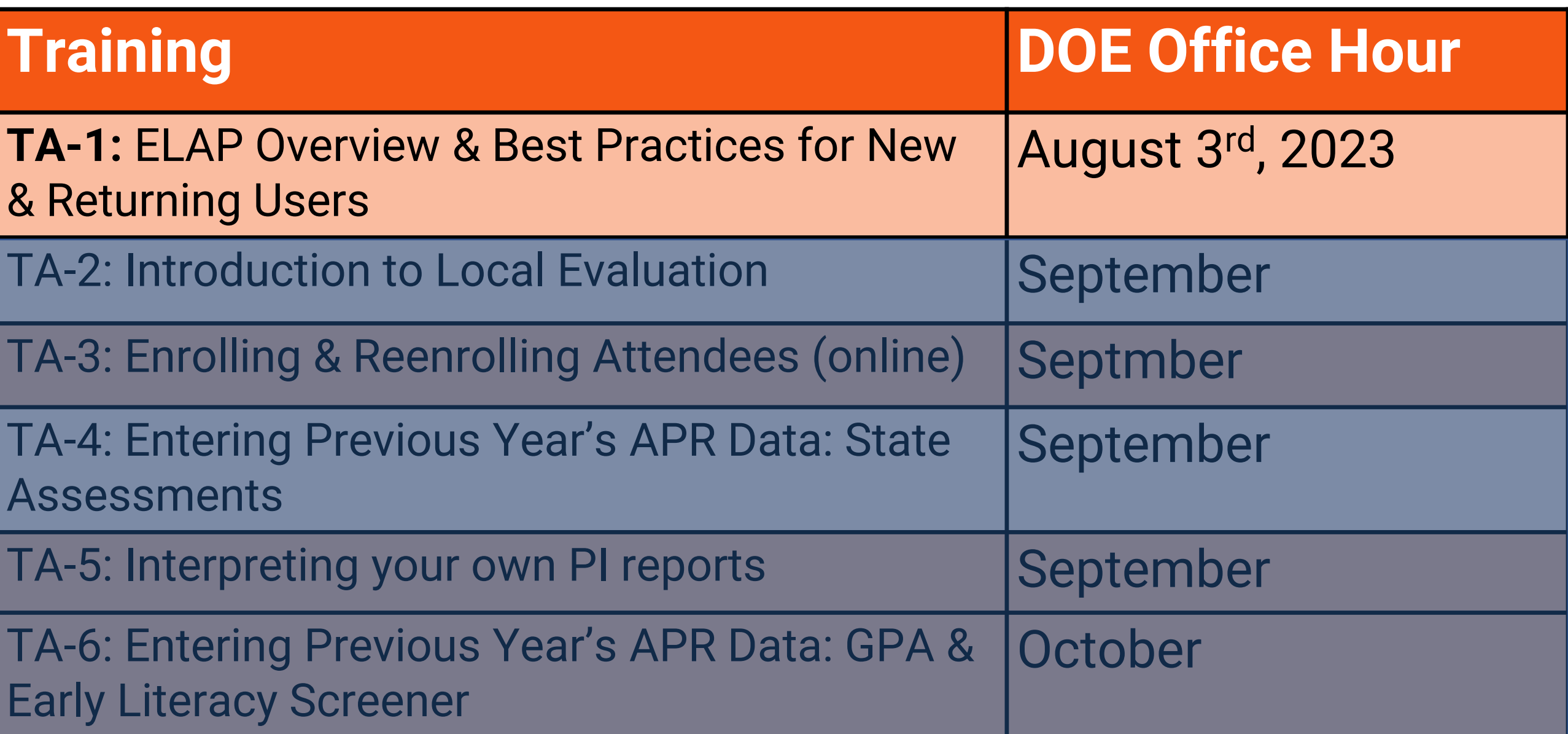

# **Agenda**

#### **ELAP Overview**

- **Getting Started**
- **OCertifying Grantee Sites QNew & Returning User Accounts QCommunicating FERPA Data Self Service Learning**
- **Best Practices** 
	- □Opening Sites for the New PY **ORequired Enrollment Data** Enrolling/Reenrolling Participants

### **ELAP Updates**

**QNew Database Features ONEW Website Features** 

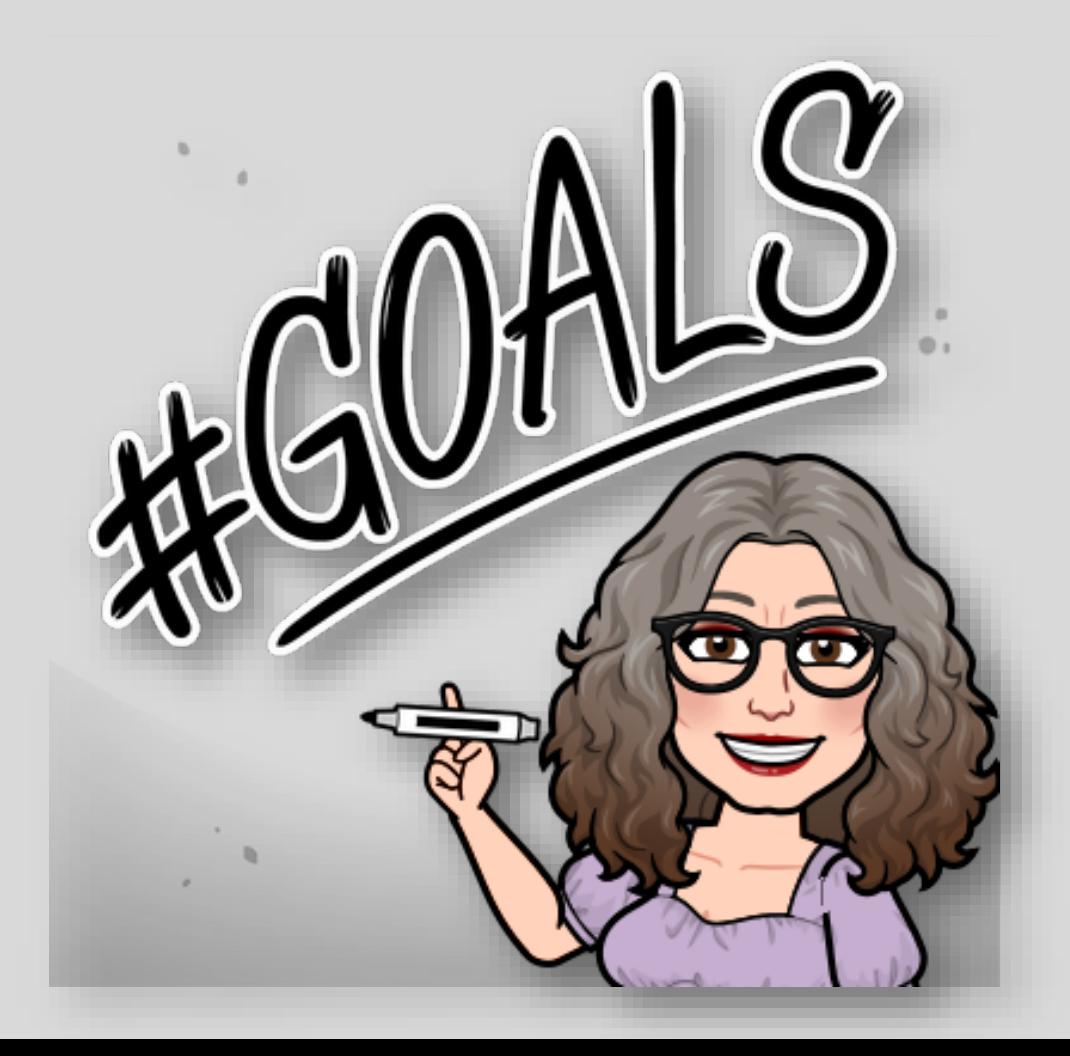

## ELAP Overview: Getting Started

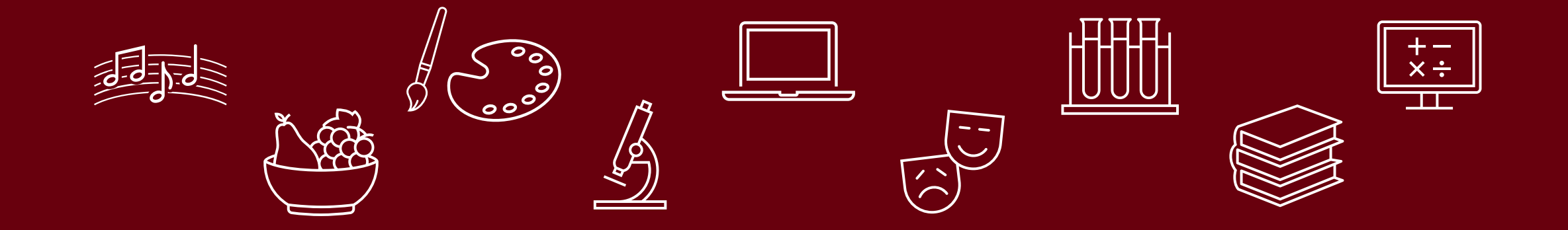

## Getting Started in ELAP

- **PDs**: Has your site been certified?
- Do you have an ELAP user account? Is it active?
- Have you reviewed updates and new content provided in the **ELAP Resource Center?**
- Are you familiar with ELAP best practices for your role?

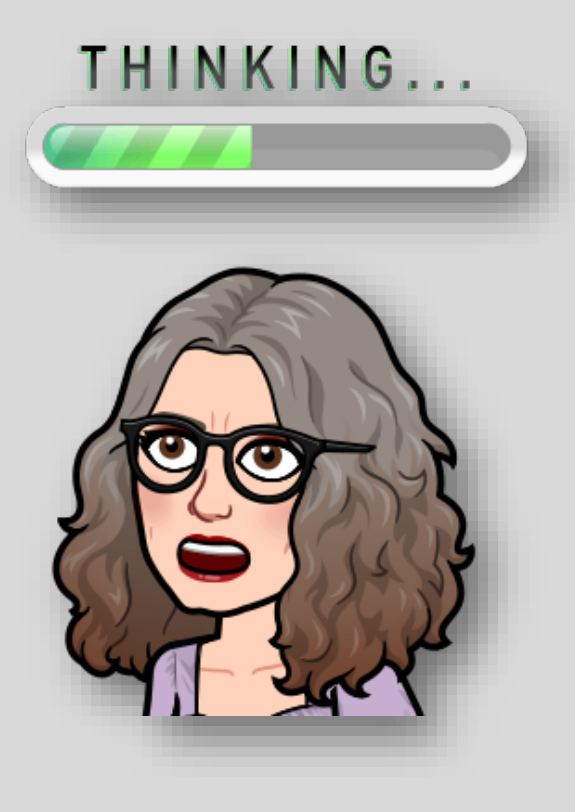

# Certifying your ELAP Grant/Sites

### **Project Directors**

- Site Certification can only be completed by the TDOE approved Grant Project Director.
- All Project Directors will need to register for an ELAP account
- Site Certification is only done for existing grantees and sites.
	- Prior TDOE approval is required to open new sites or close an existing site
- Site Certification should be completed before or by September 1st
- **Contact the Help Desk for assistance**

# Certifying your ELAP Grant/Sites

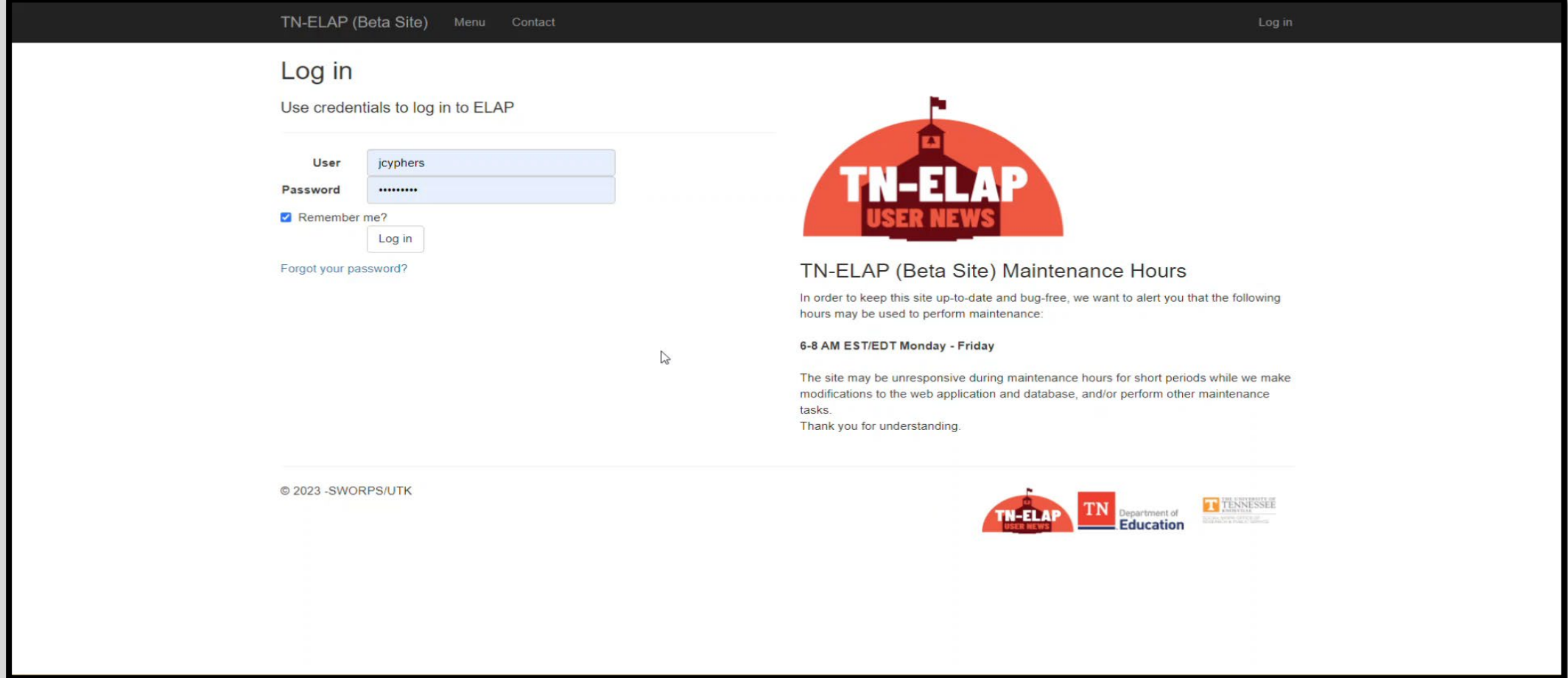

# New & Returning User Accounts

### **Project Directors**

- Determine who needs access to the ELAP system and what sites those users should have access to.
- Contact Help Desk with request for approval and activation of new user(s) account and provide Help Desk with the following new user account information: *Full name, Username, User email address, Grantee, and Site(s)*.

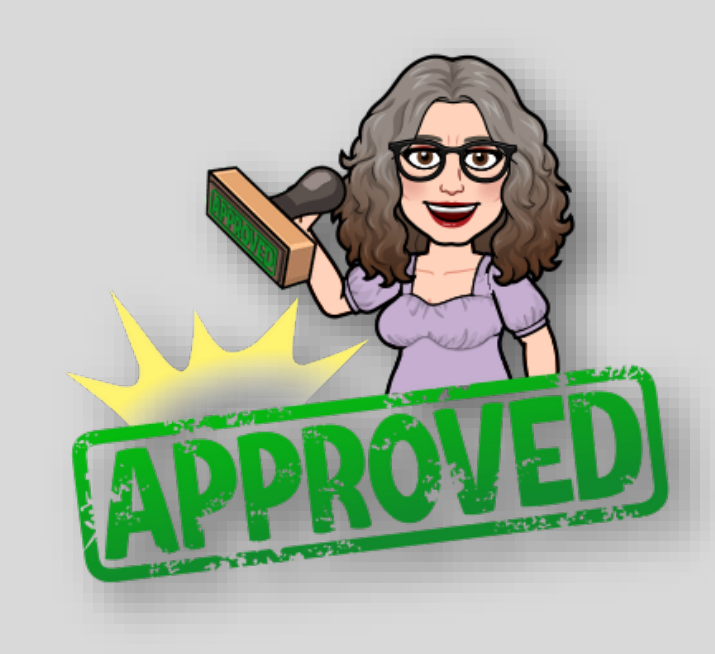

\**To get a head start on returning user account activation, provide the Help Desk with a spreadsheet that includes all the information listed above!*

## New & Returning User Accounts

### **New Users**

- Complete **New User Account Form** at [https://elap.sworps.tennessee.](https://elap.sworps.tennessee.edu/account/register) [edu/account/register.](https://elap.sworps.tennessee.edu/account/register)
- Notify their Program/Grantee Director & provide their **new username** and **user email**.
- Wait for activation email to arrive!

### **Returning Users**

- Provide their Program/Grantee Director with their **ELAP username** and **user email**.
	- **NOT** THEIR **PASSWORD**!
- Wait for activation email to arrive!

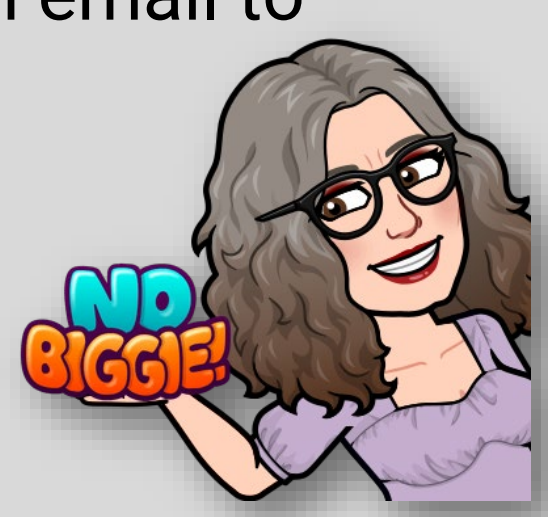

## Communicating FERPA Data

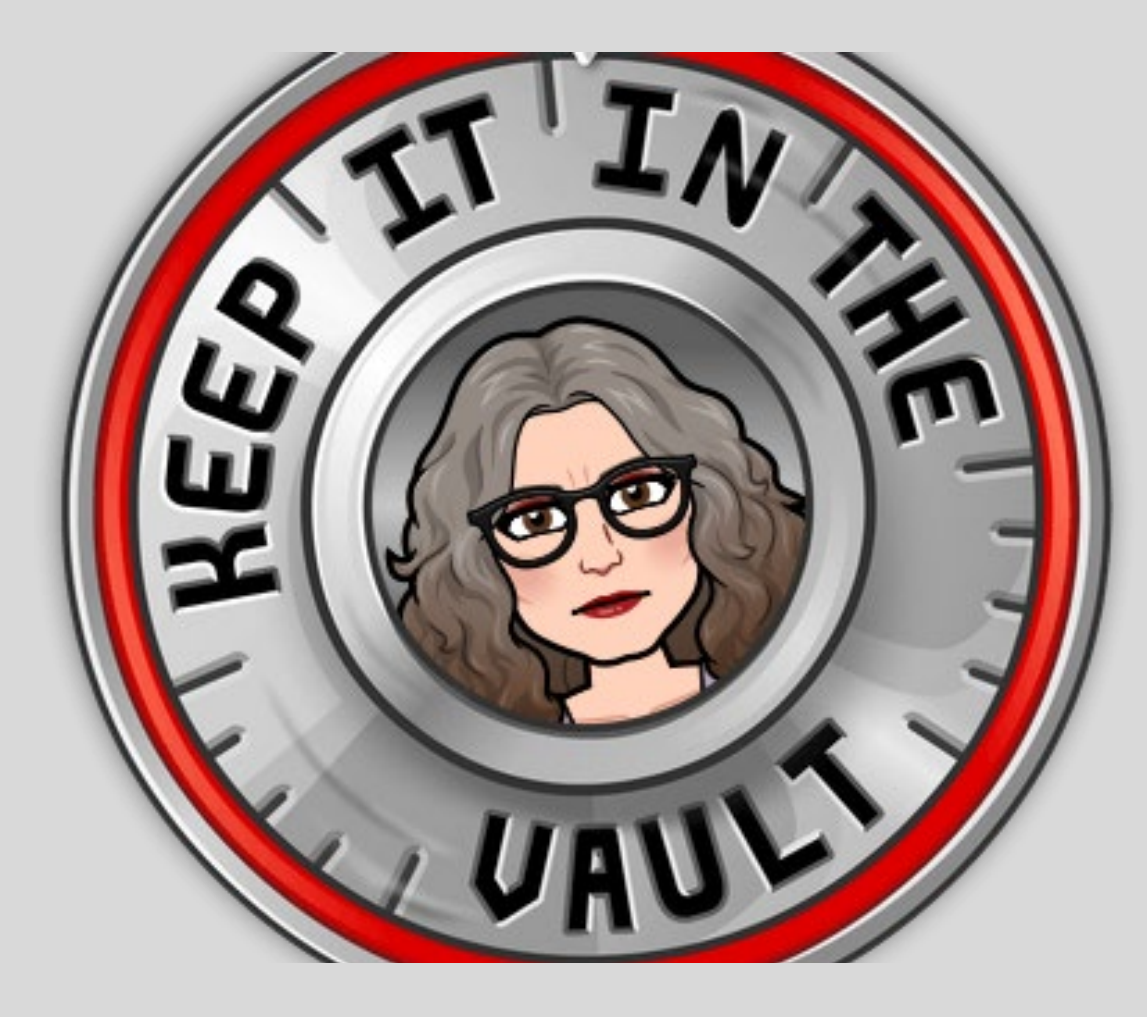

SWORPS and TDOE take data protection seriously. One of the ways we protect ELAP data is by using UTK's encrypted email service, **The Vault**.

If you need to provide the Help Desk with **FERPA** data, make sure to follow the instructions provided\* to register for an account and to send data securely.

## Communicating FERPA Data

- 1. Go to the Vault website: **<https://vault.utk.edu/>**
- 2. Choose "**Register and Log in with Email**"
- 3. Enter the email address you would like to use and choose **Register**.
- 4. You will **receive an email with a link to activate** your Vault account *(\*check your spam)*
- 5. Create a password for Vault by entering and verifying the new password. Choose **Set Password**. You will then be prompted to log into Vault.

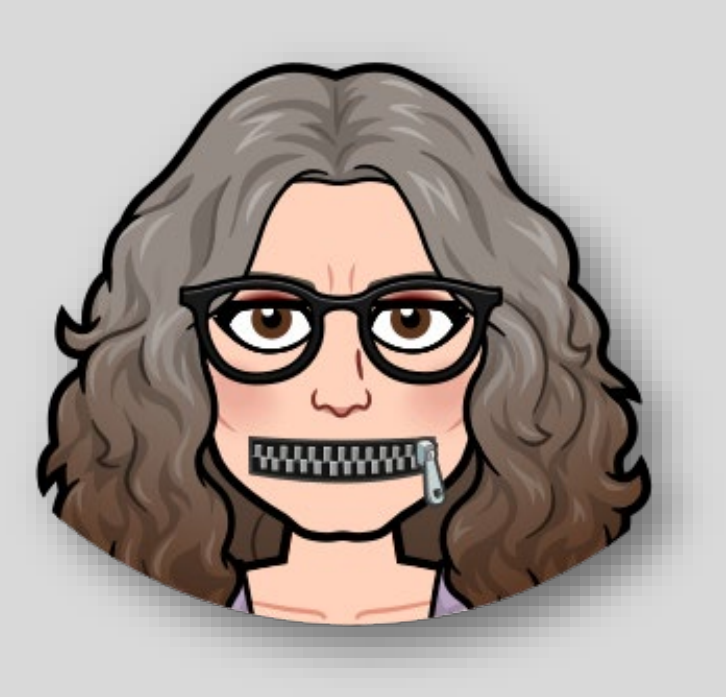

## Creating a Vault Account

#### **New External Users**

You must first register an email address.

**Register an Email Address** 

#### **Existing External User Log In**

**Email Address:** 

Password:

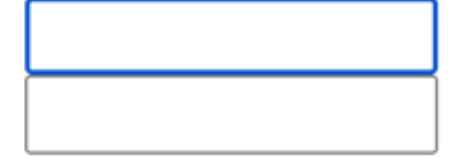

Log In

# Self Service Learning

### **Online Resources | Help Desk**

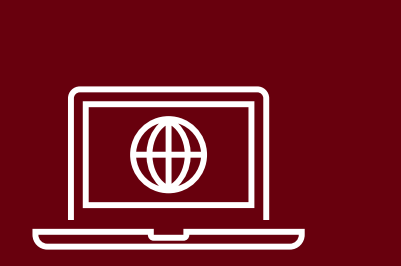

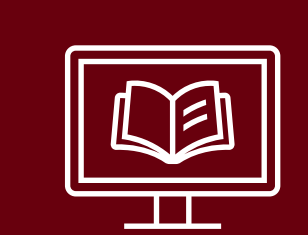

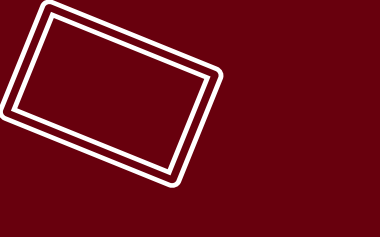

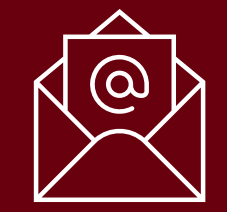

### TN-ELAP.org: Homepage

**► Register for a User Account**

**► Log into ELAP**

**►** Shortcuts to all **resources**

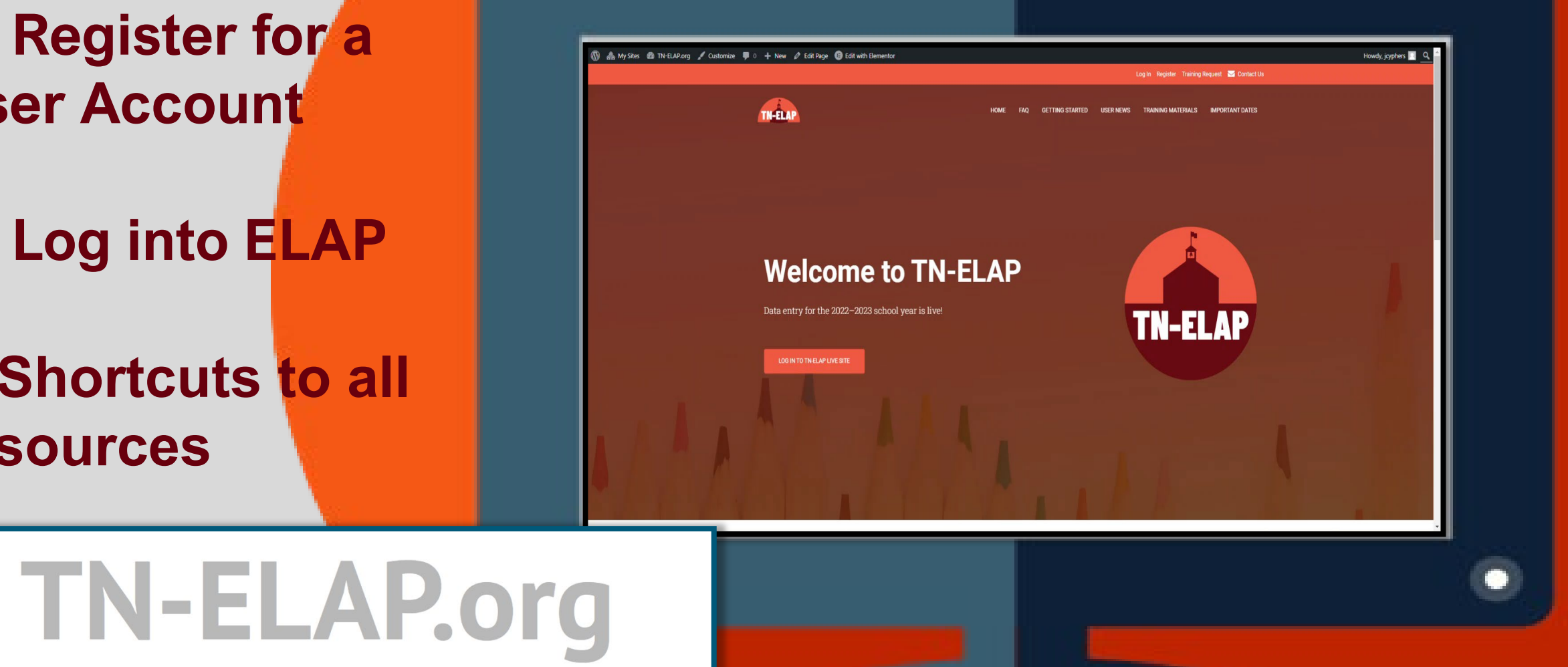

### **TN-ELAP.org**

### **FAQ**

**Q & A topics discussed in trainings as well as the most frequently asked questions from the Help Desk**

**Important Dates Calendar** 

**2023-24 data quality check timeline**

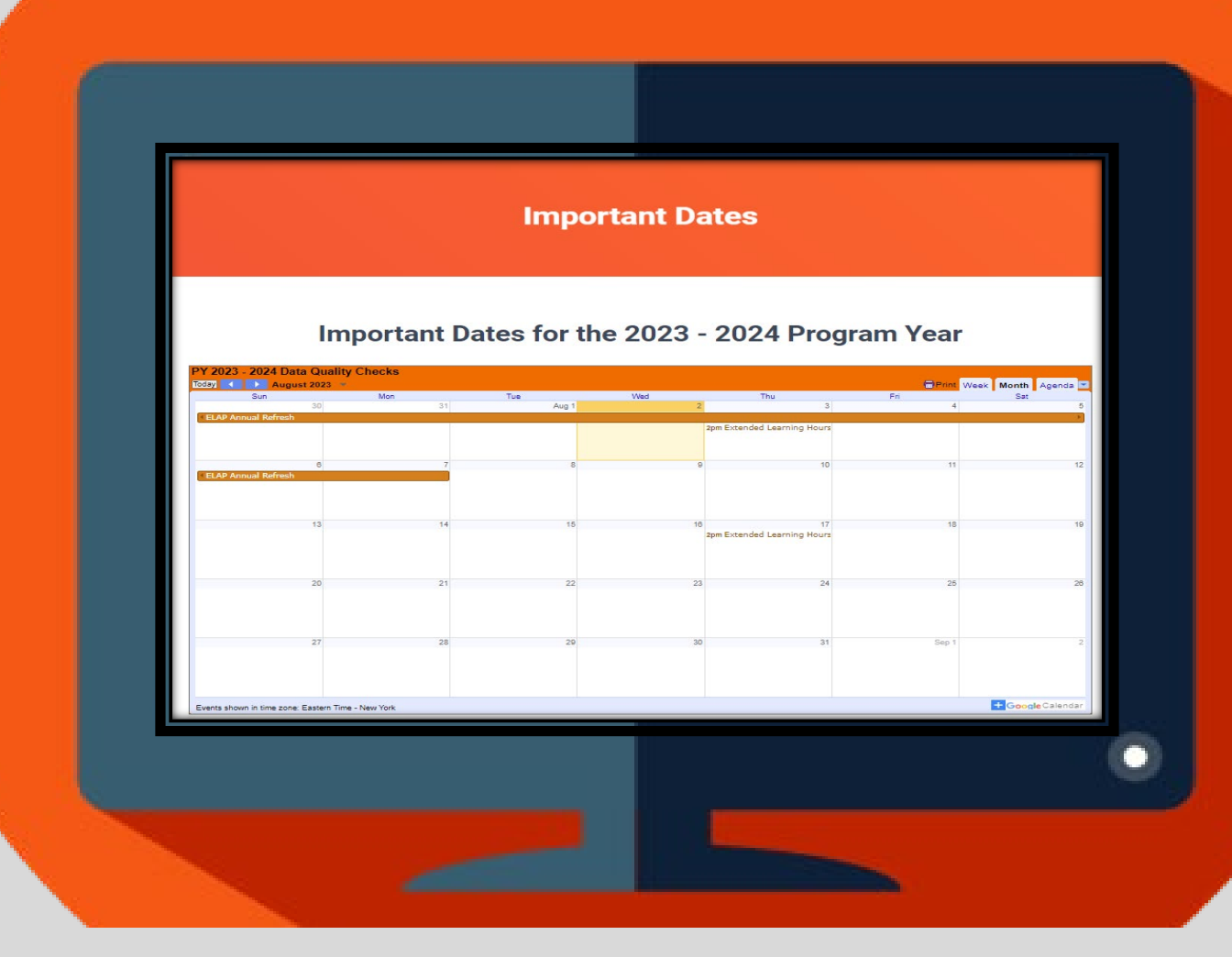

## **TN-ELAP.org**

### **Resource Center**

**►Guides, Templates, & Demos** One-pagers, data collection templates, & short videos covering important topics for data entry

**►Important Dates Calendar** Printable version for your corkboard  $\odot$ 

**►Coming Soon: Video Playlists** Short tutorials demonstrating all the basics in the User Manual as well as training topics covered during Extended Learning

#### **IMPORTANT DATES**

#### September

9/29/23 (Last Friday in September) Data Quality Check: Previous Year **State Assessment Scores Entered** 

#### October

10/20/23 (3rd Friday in October) Data Quality Check: Previous Year GPA Entered

#### November

11/10/23 (2nd Friday in November) Data Quality Check: State Issued Student ID, FRPL, SpEd, **ELL** Entered

**TN-ELAP** 

#### December

12/8/23 (2nd Friday in December) Data Quality Check: Previous Year School Absences & ISS Entered

#### January

1/12/24 (2<sup>nd</sup> Friday in January) Data Quality Check: Previous Year State Assessment Scores Entered

1/26/24 (4th Friday in January) Data Quality Check: Teacher Email Addresses Entered

#### **February**

 $2<sup>nd</sup>$  Week of February = Family Survey Opens

2/23/24 (4th Friday in February) Data Quality Check: Previous Year GPA Entered

#### March

2nd Week of March = Teacher Survey Opens

3/15/24 (3rd Friday of March) Data Quality Check: State Issued Student ID, FRPL, SpEd, ELL Entered

Last week of March = Student Survey Opens

#### April

4/5/24 (1st Friday in April) Data Quality Check: Previous Year School Absences & ISS Entered

#### May

 $5/31/24$  = All surveys close

#### June

6/21/24 (3rd Friday in June) Data Quality Check: Current Year GPA, School Absences, & ISS Entered

6/30/24 Data Quality Check: Current Year State Assessments Entered

6/30/24 Data Quality Check: Current Year Participation Entered

**SWORPS** Updated: 7/23

### at using the Edit Participation button or some other wa **sworpshelpdesk@utk.edu**  participation on the wrong date. How do I fix this? *ve* entered

**TN-ELAP** Menu

Contact

#### Contact

#### **Contact SWORPS ELAP Administrators**

Contact Us with Any Issues or Concerns ELAP Administrators: : sworpshelpdesk@utk.edu

**Helpful Resources** 

Database-related news and training resources (http://tn-elap.org)

Logged into ELAP? Find quick support links on the **Contact**  Page!

e student's participation?

# ELAP Best Practices

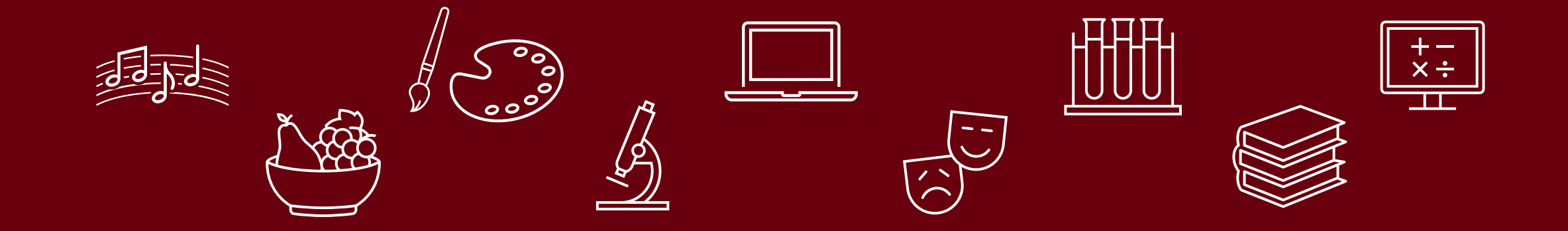

# Opening Sites for the New PY

- ELAP opens for data entry for Program Year 2023 – 2024 on or around August  $7<sup>th</sup>$
- •Data collection begins on Day 1!
- •Have all resources at your disposal
- **Project Directors:** Submit all user account information to the ELAP Help Desk for approval and activation.

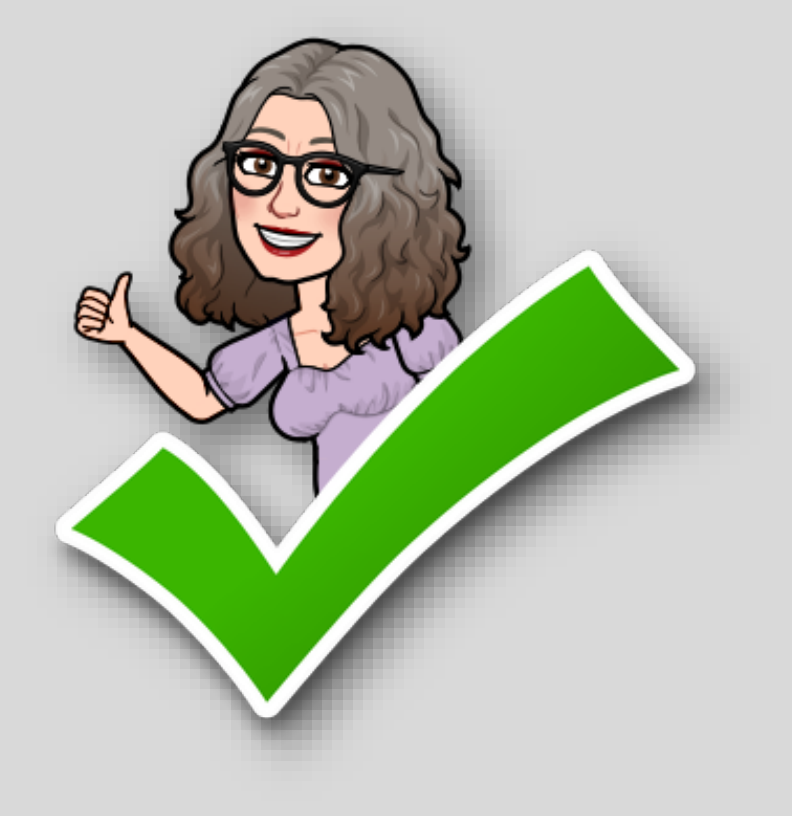

## Required Enrollment Data

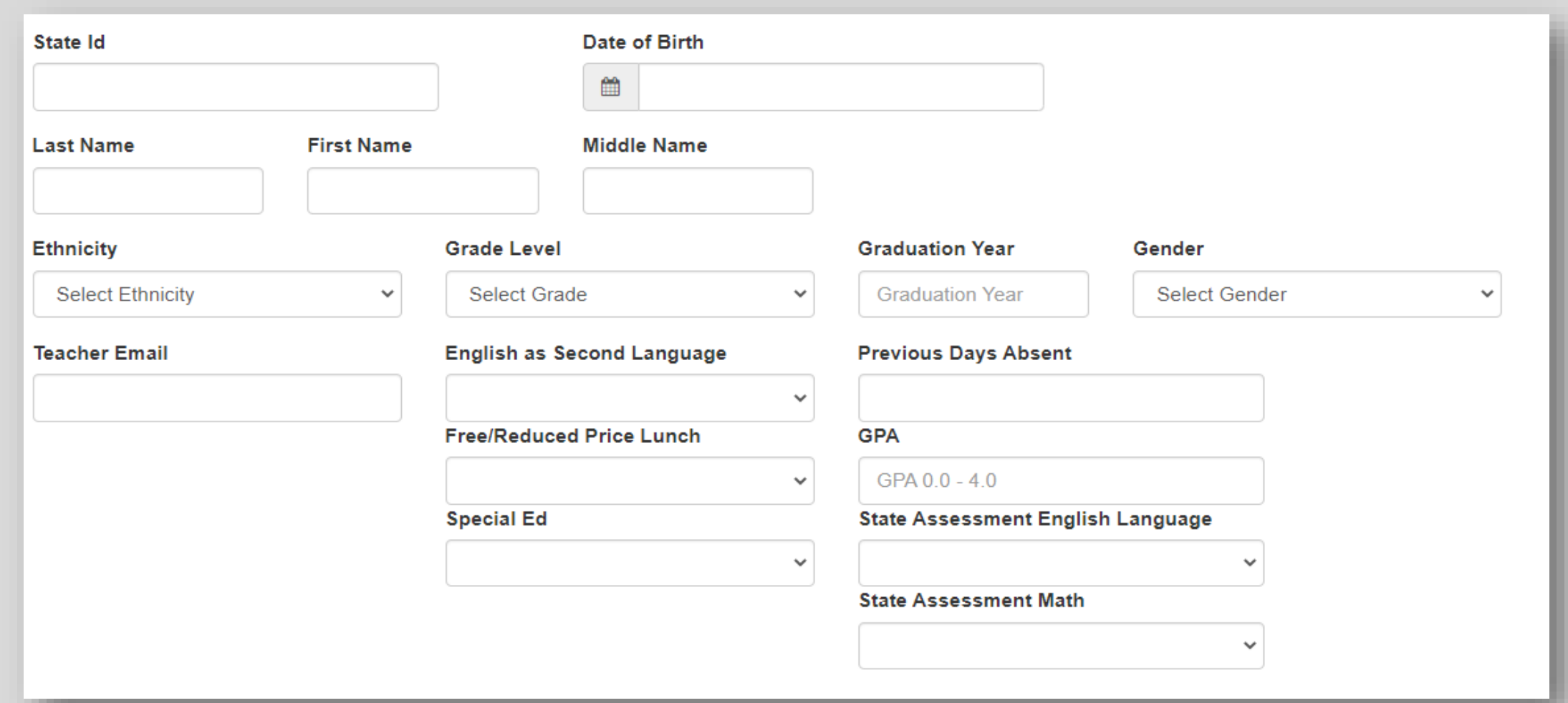

### Resources for Required Enrollment Data

o Your Sites' Student Enrollment Forms o Reports from PY22-23 o Data Collection Matrix o Enrollment Data Collection Spreadsheet o Enrollment Checklist

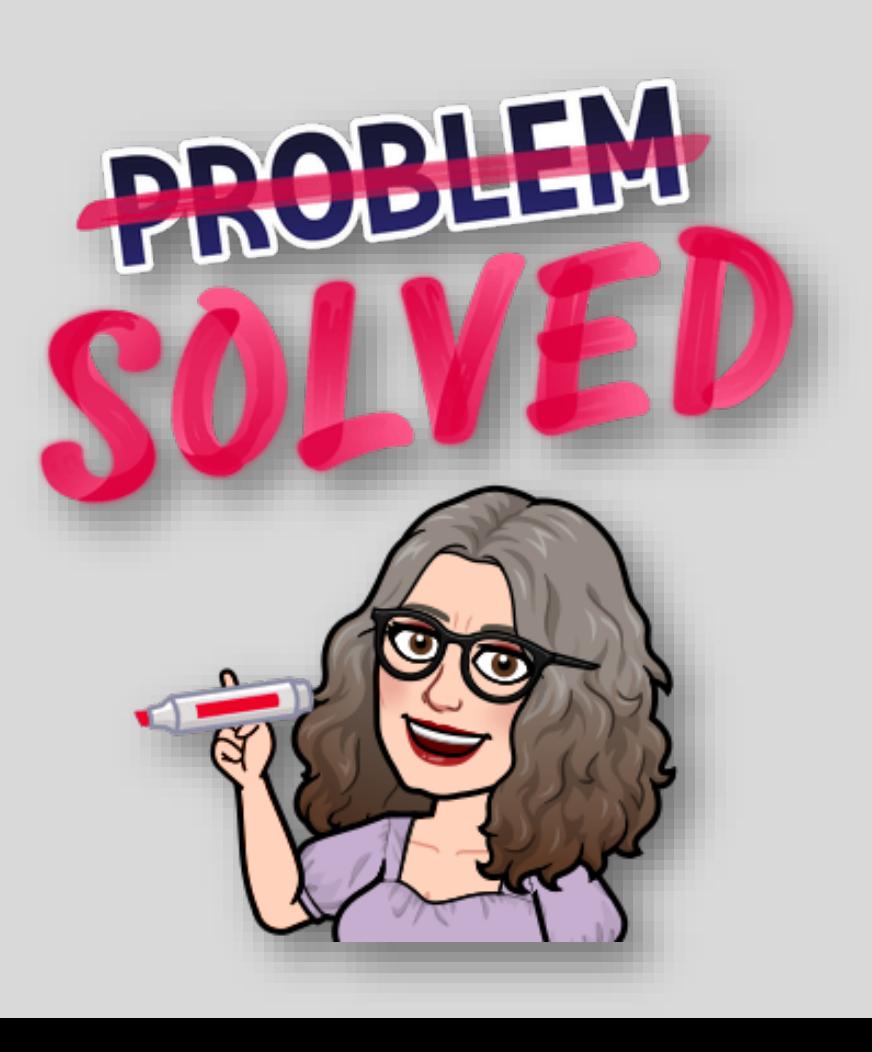

### **When to Enroll Participants**

### Only enroll participants who have recorded time in your site!

- •Do not **enroll** students who haven't attended
- •Do not **unenroll** students who have attended

### **Enrolling New Participants**

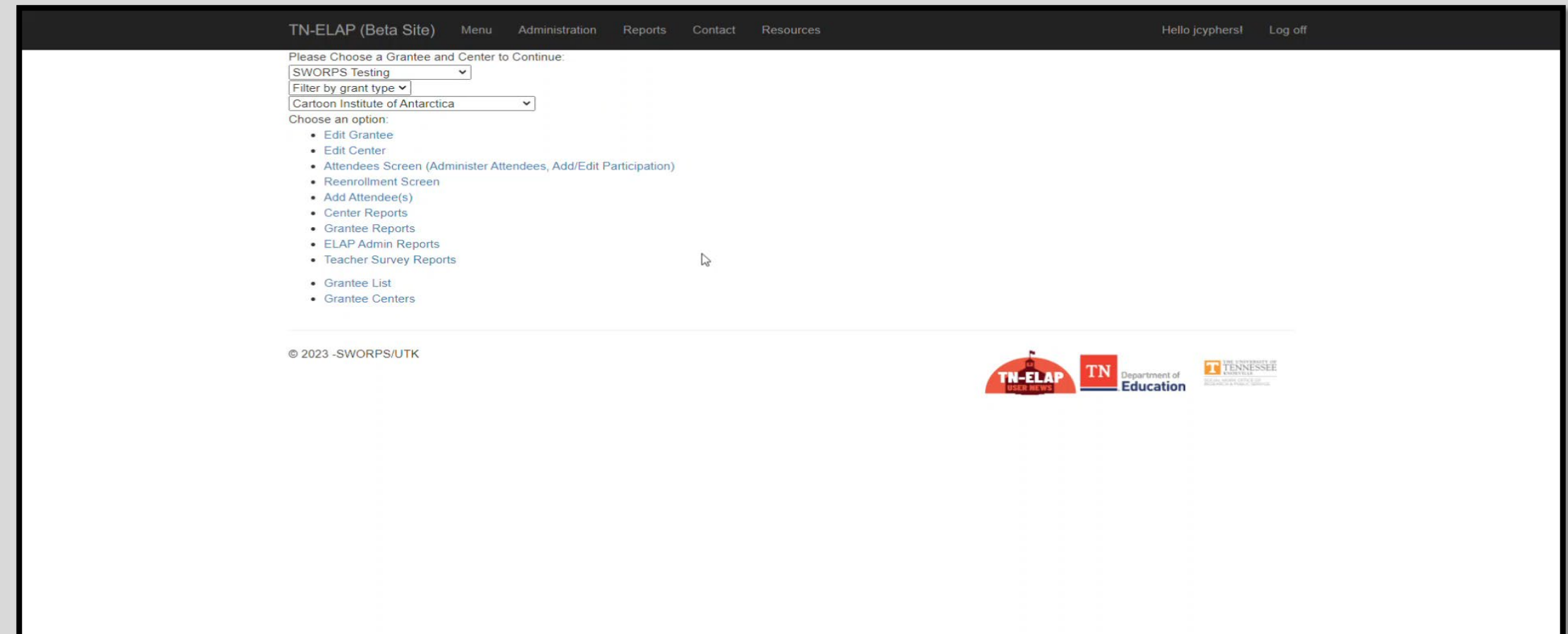

### **Reenrolling Returning Participants**

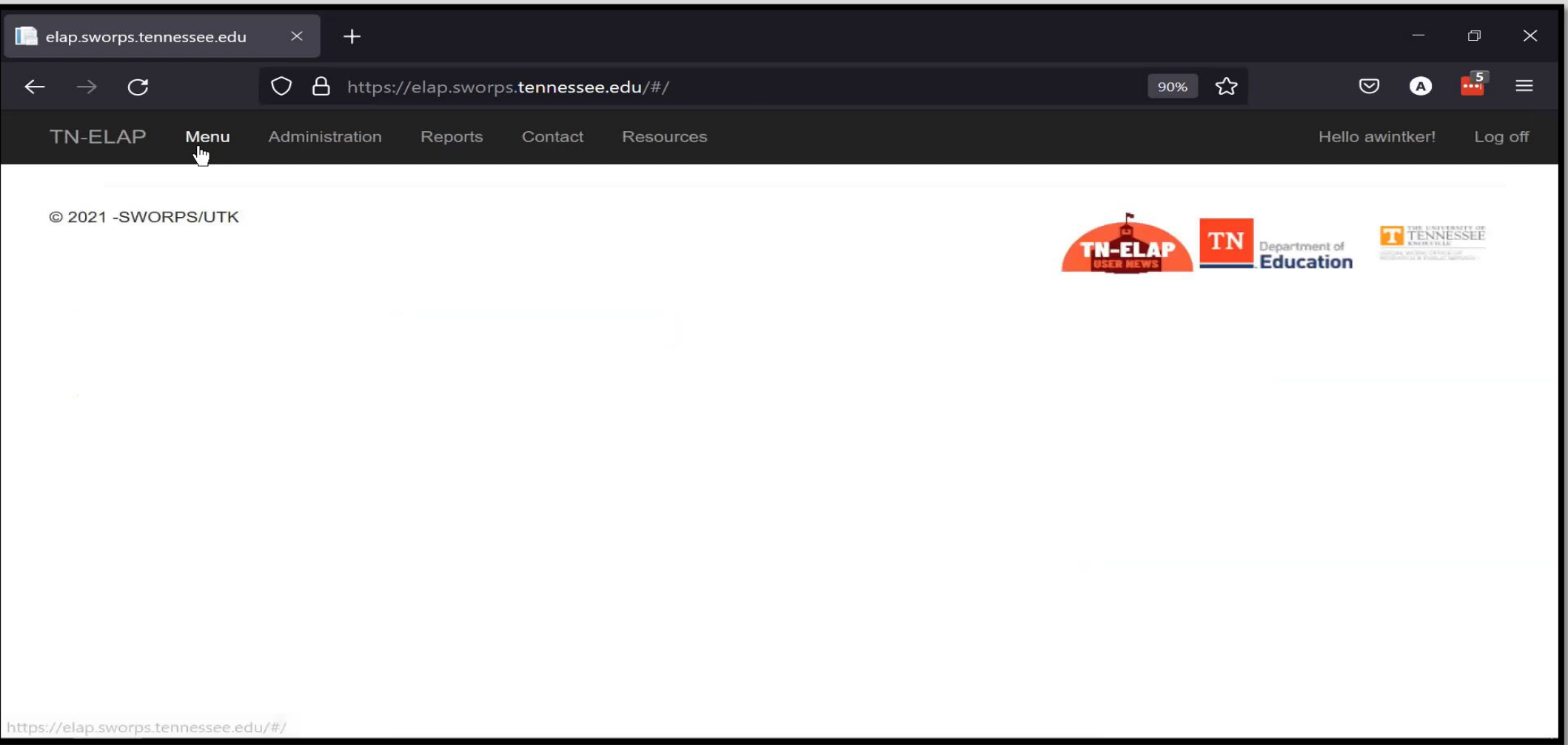

# ELAP Updates

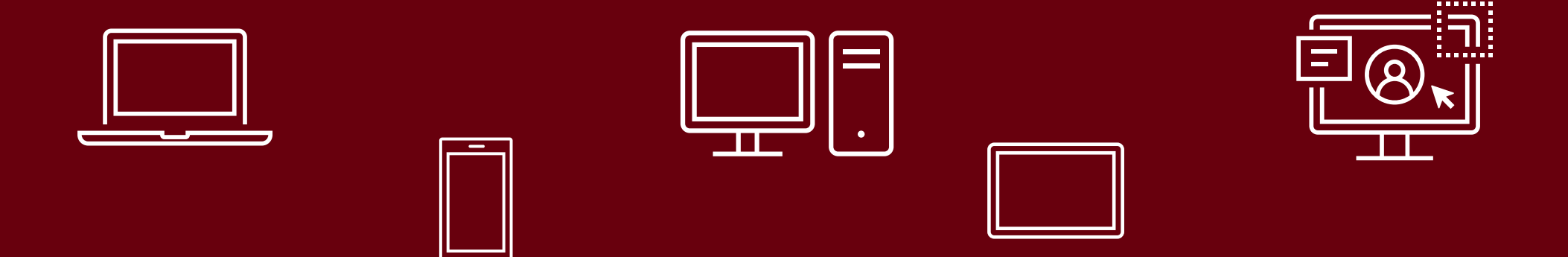

# **New Features in the ELAP Database**

- Site Certification
- Replaced **Supplemental Time** with **Summer Camp**
- Report #101 **All Activities** changed to **APR Activities**
- Report #100 Added **Score Unavailable** to Days Absent, ISS, & GPA Performance fields
- Grantee Level Reports can now access ALL SITES

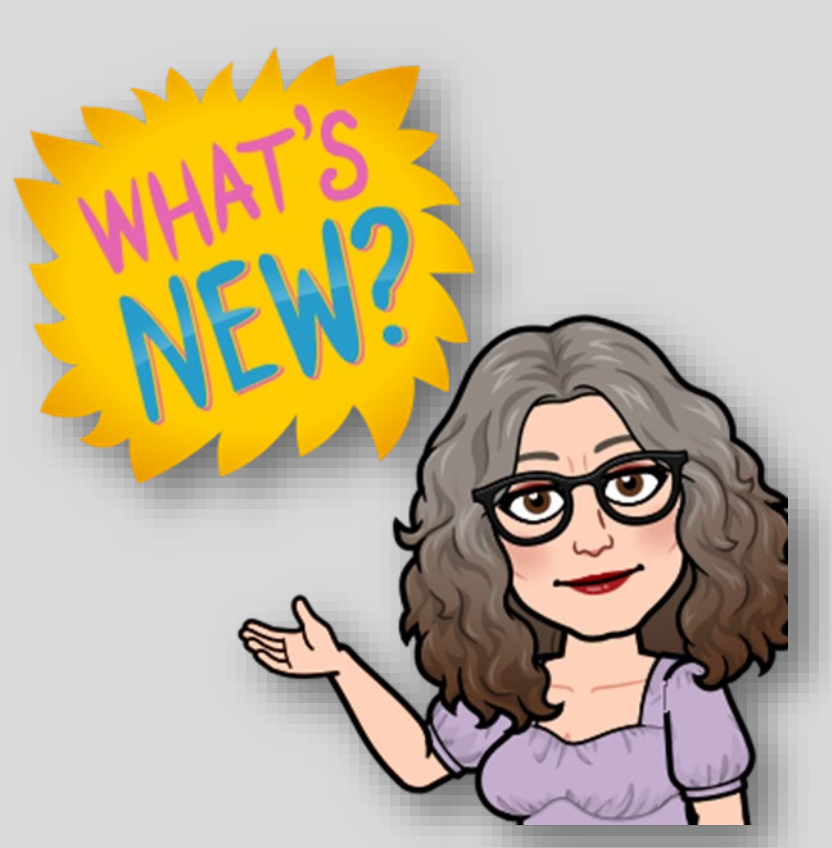

# **Participation Time & Activity Changes**

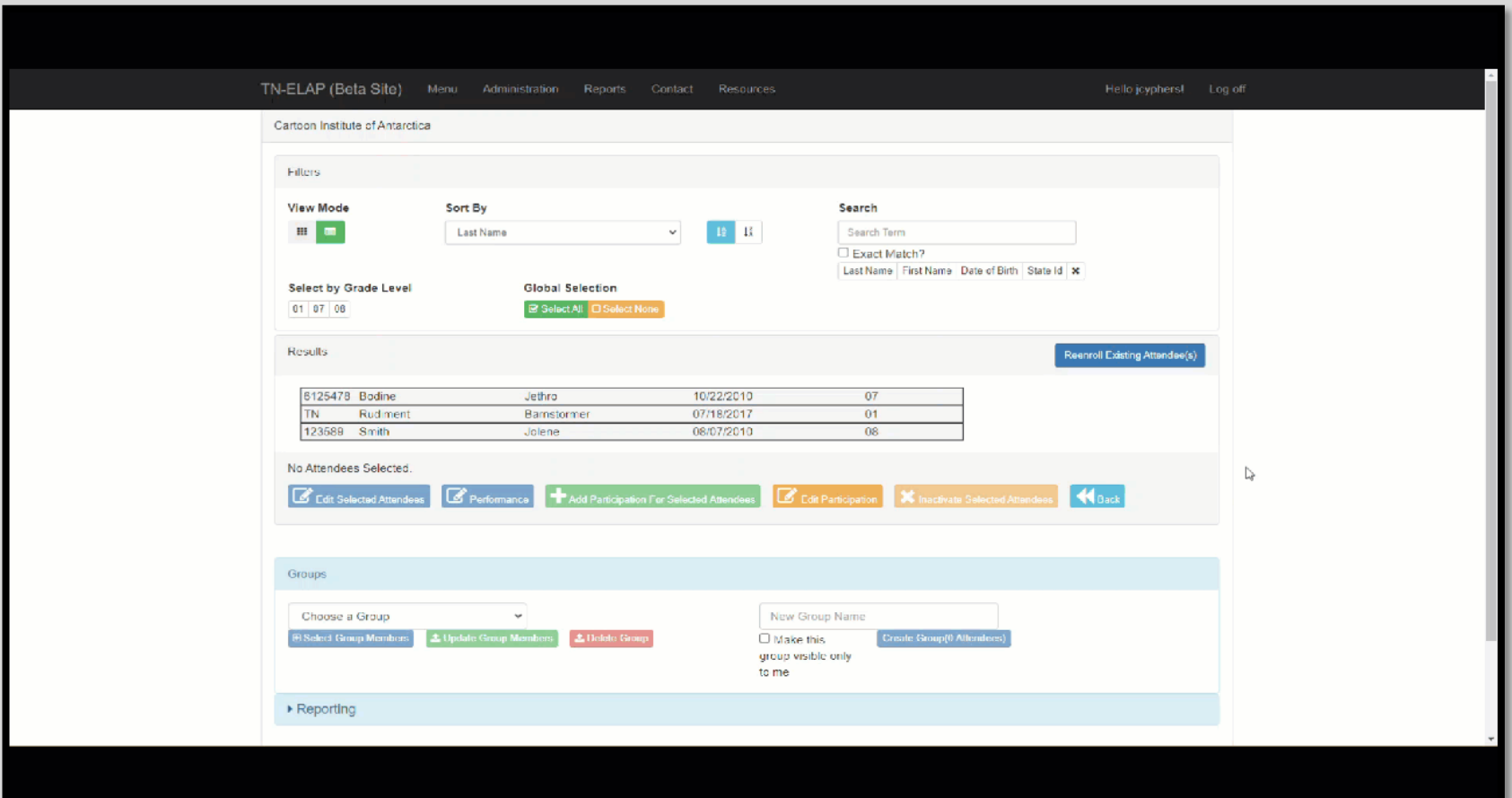

**Replaced Supplemental Time with Summer Camp Changed ALL activities to APR activities**

## **Report Changes**

#### **Report #101 - All Activities changed to APR Activities**

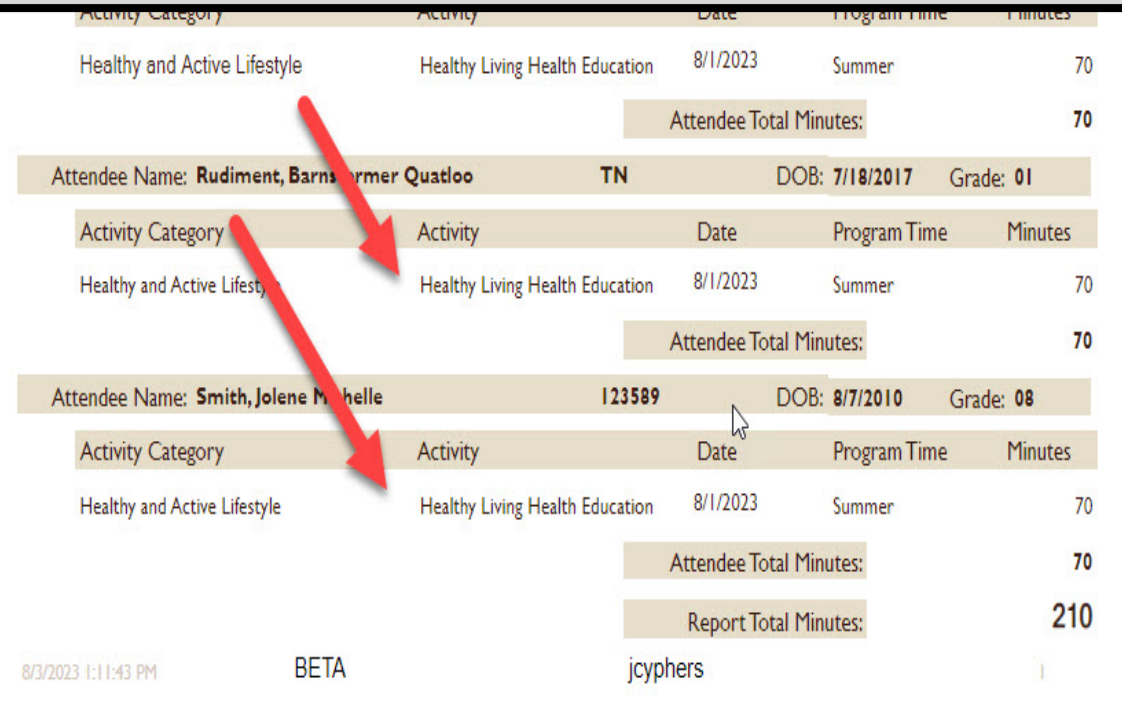

#### **Grantee Level Reports can now access ALL SITES**

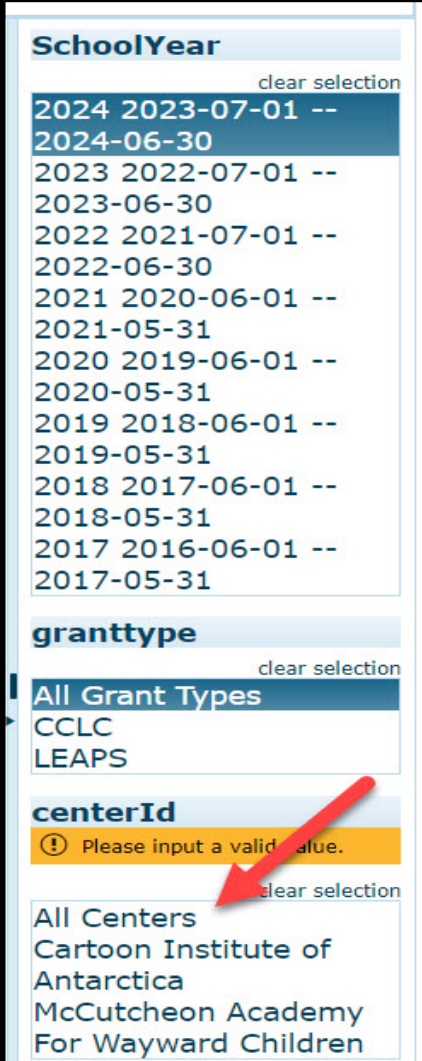

# **New Features on the ELAP Website**

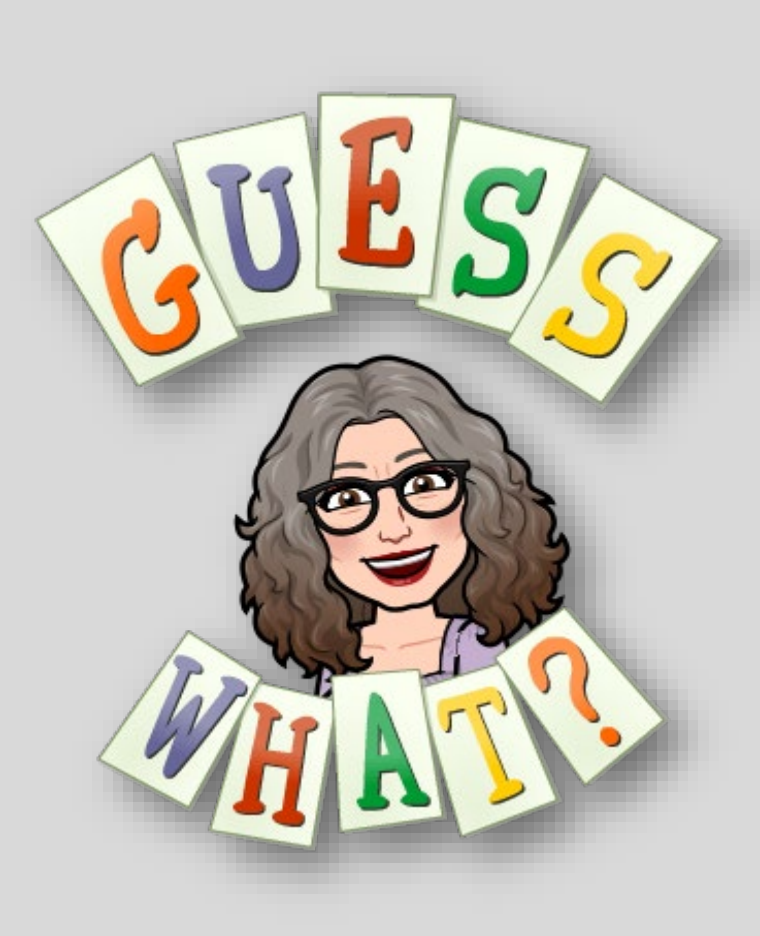

- •User News
- •Important Dates
- •New Resource Center
- •Searchable FAQ (*in progress*)
- •Getting Started (*coming soon*)

### **User News**

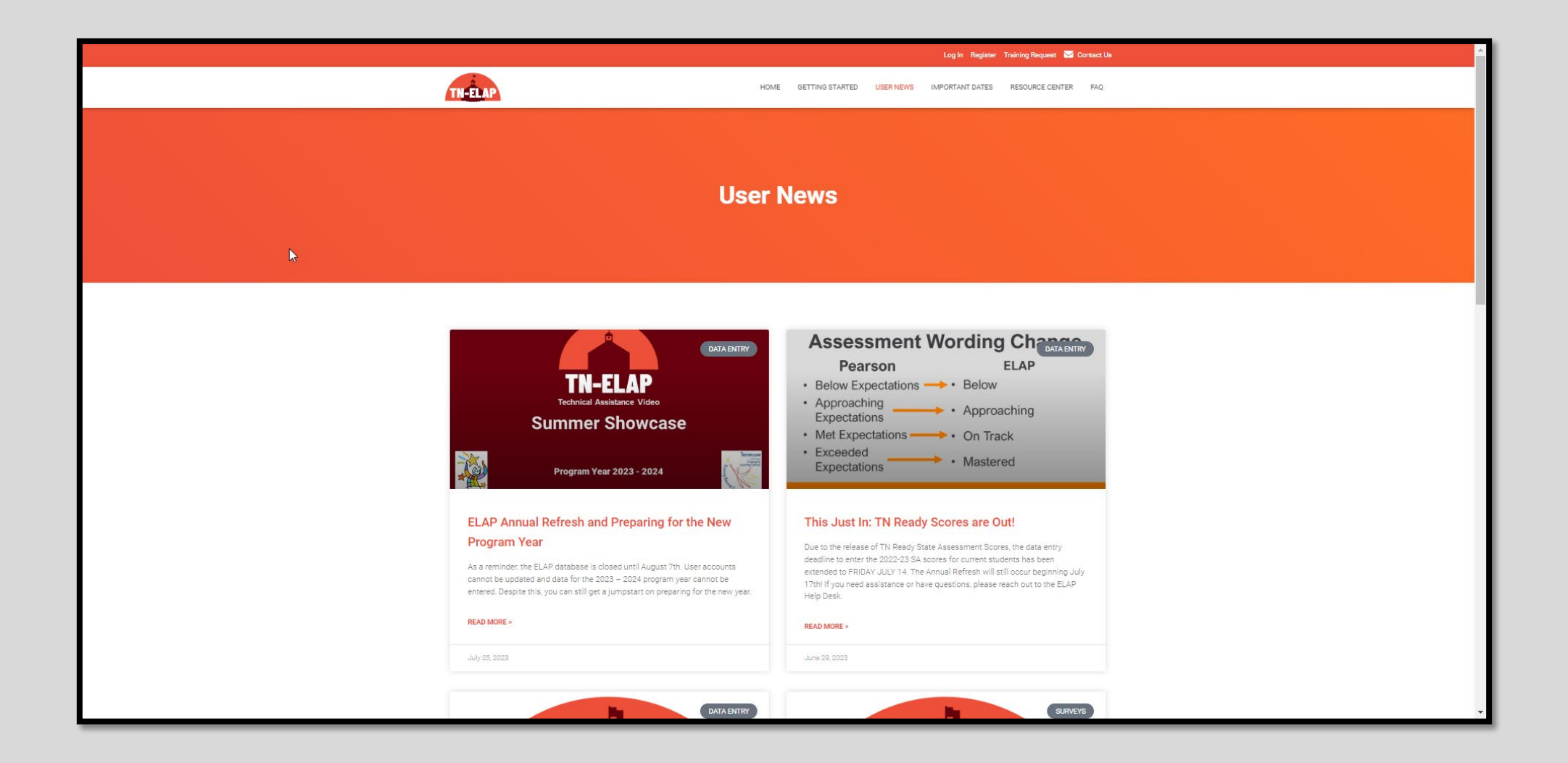

# **Important Dates**

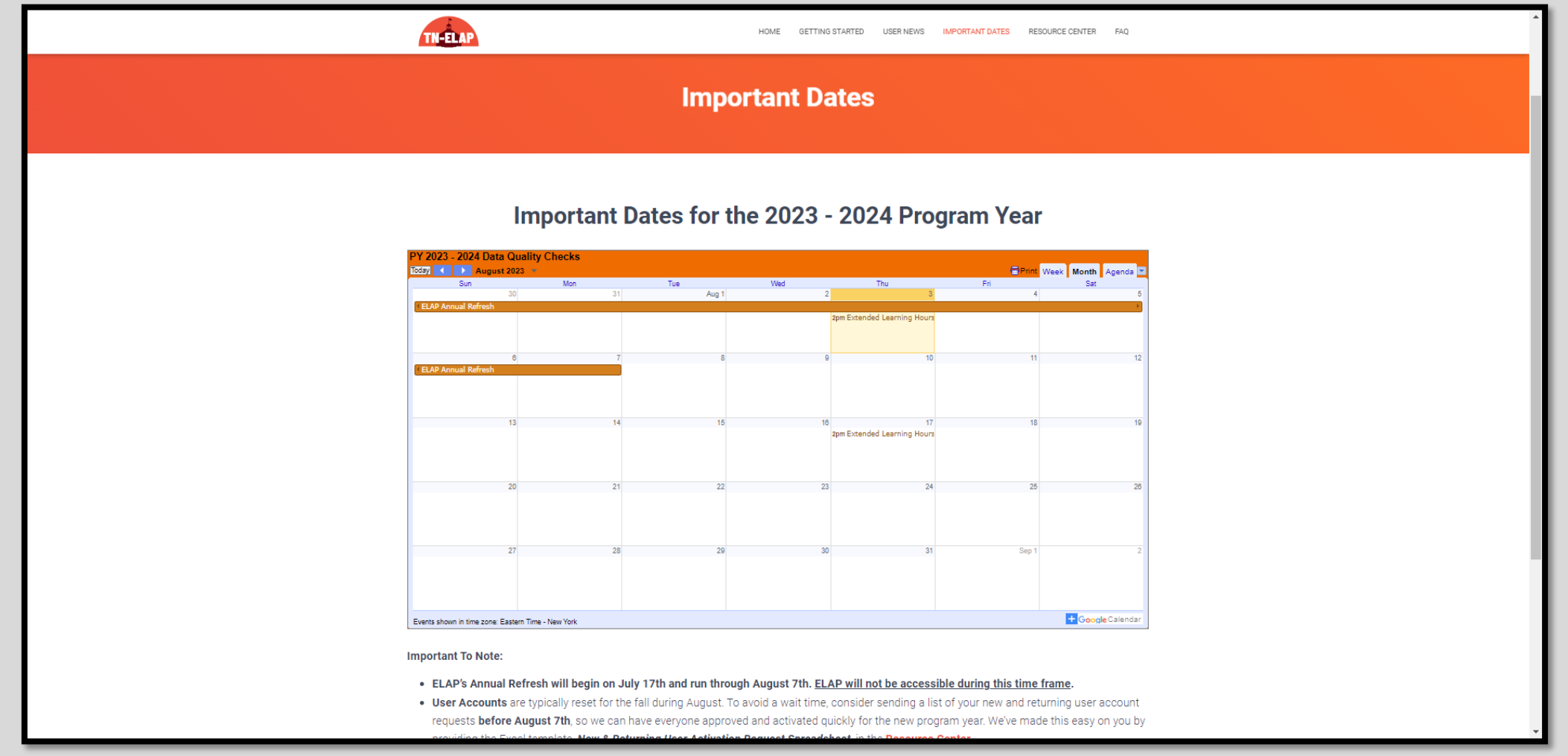

### **Resource Center**

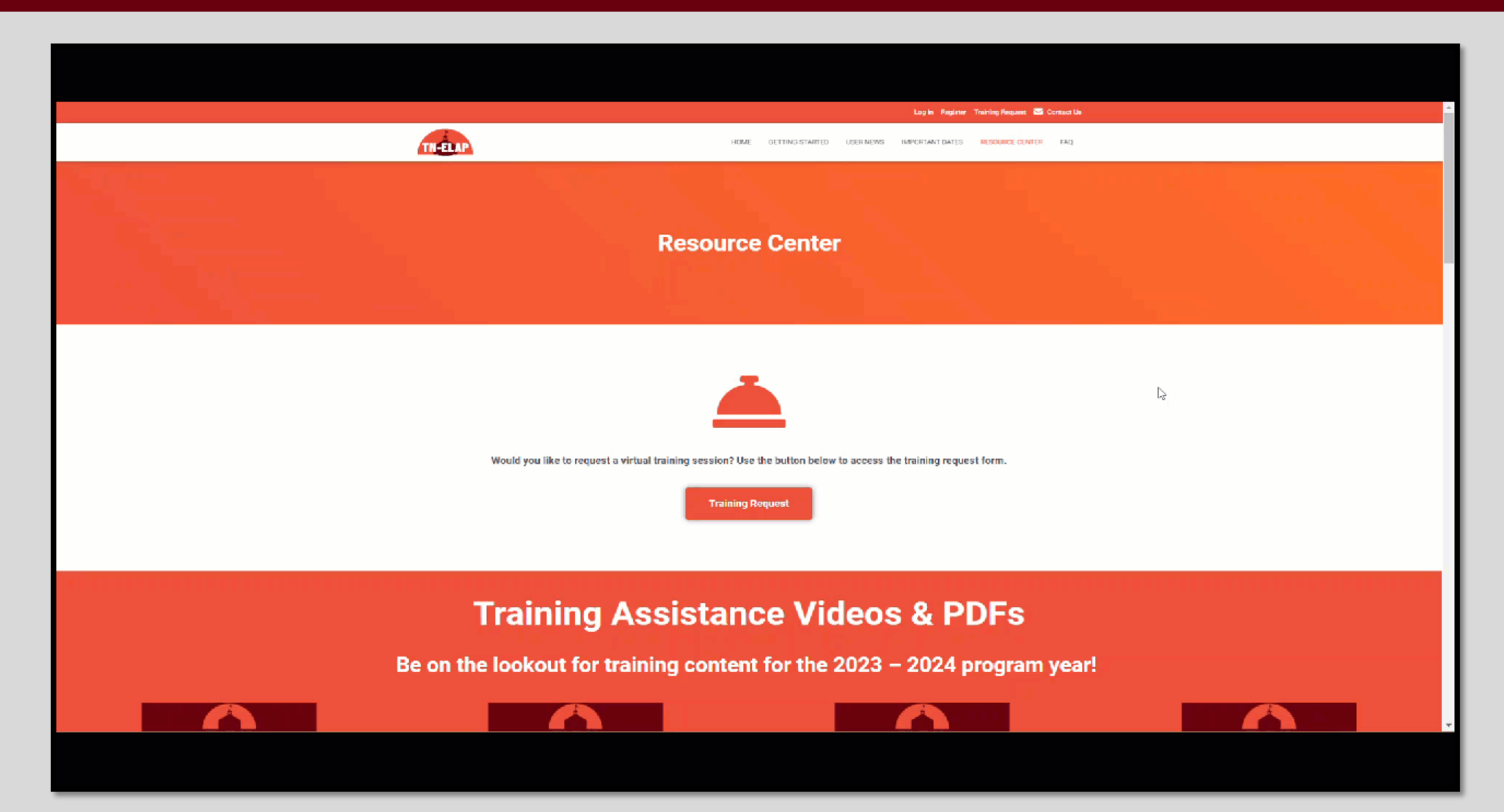

# **New Program Year Calendar**

#### **September**

• **9/29/23** - Last Friday in September = Data Quality Check – Previous Year State Assessment Scores Entered

#### **October**

• **10/20/23** - 3rd Friday in October = Data Quality Check – Previous Year GPA Entered

#### **November**

• **11/10/23** - 2nd Friday in November = Data Quality Check – State Issued Student ID, FRPL, SpEd, ELL Entered

#### **December**

• **12/8/23** - 2nd Friday in December = Data Quality Check – Previous Year School Absences & ISS Entered

#### **January**

- **1/12/24** 2nd Friday in January = Data Quality Check Previous Year State Assessment Scores Entered
- **1/26/24** 4th Friday in January = Data Quality Check Teacher Email Addresses Entered

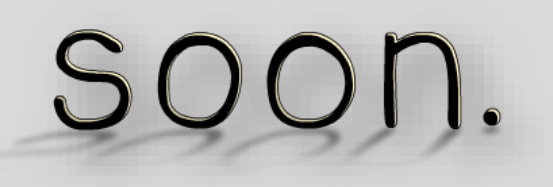

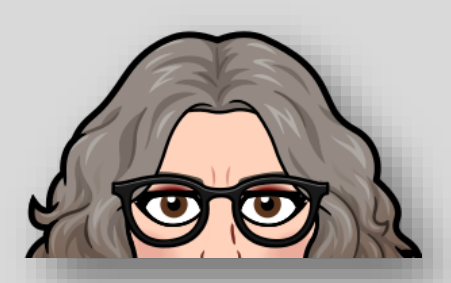

# **New Program Year Calendar**

#### **February**

- 2nd Week of February = Family Survey Opens
- **2/23/24** 4th Friday in February = Data Quality Check Previous Year GPA Entered

#### **March**

- 2nd Week of March = Teacher Survey Opens
- **3/15/24** 3rd Friday of March = Data Quality Check State Issued Student ID, FRPL, SpEd, ELL Entered
- Last week of March = Student Survey Opens

#### **April**

- **4/5/24** 1st Friday in April = Data Quality Check Previous Year School Absences & ISS Entered **May**
- **5/31/24** All surveys close

#### **June**

- **6/21/24** 3rd Friday in June = Current Year GPA, School Absences, & ISS Entered
- **6/30/24** Current Year State Assessments Entered
- **6/30/24**  Current Year Participation Entered

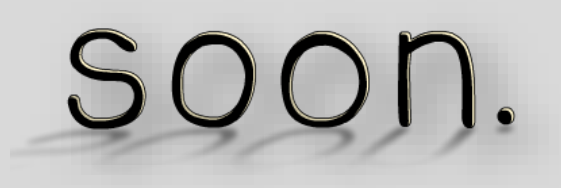

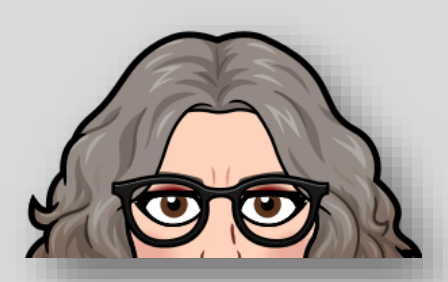

# **ELAP Open Office Hours**

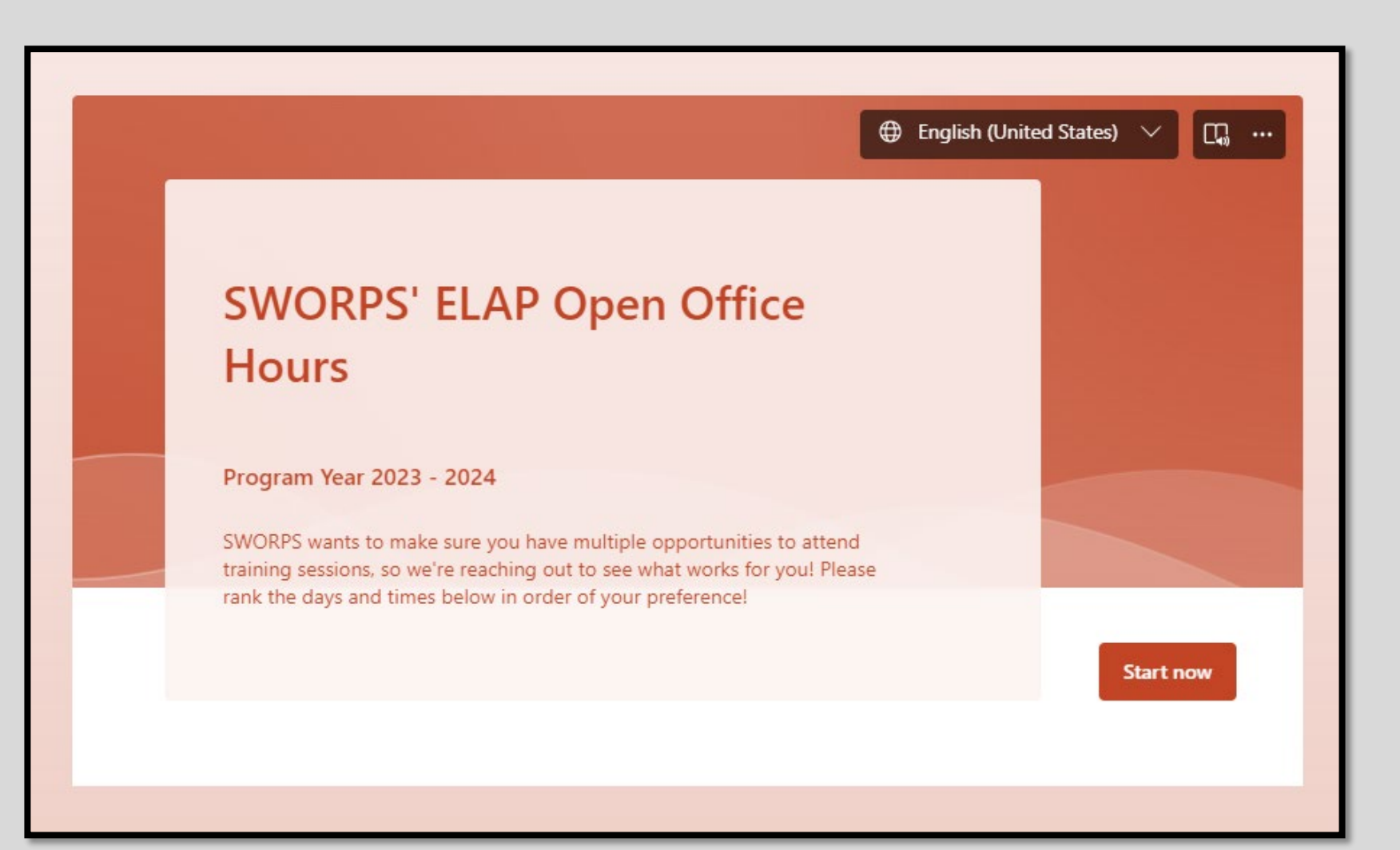

# **We Want Your Feedback!**

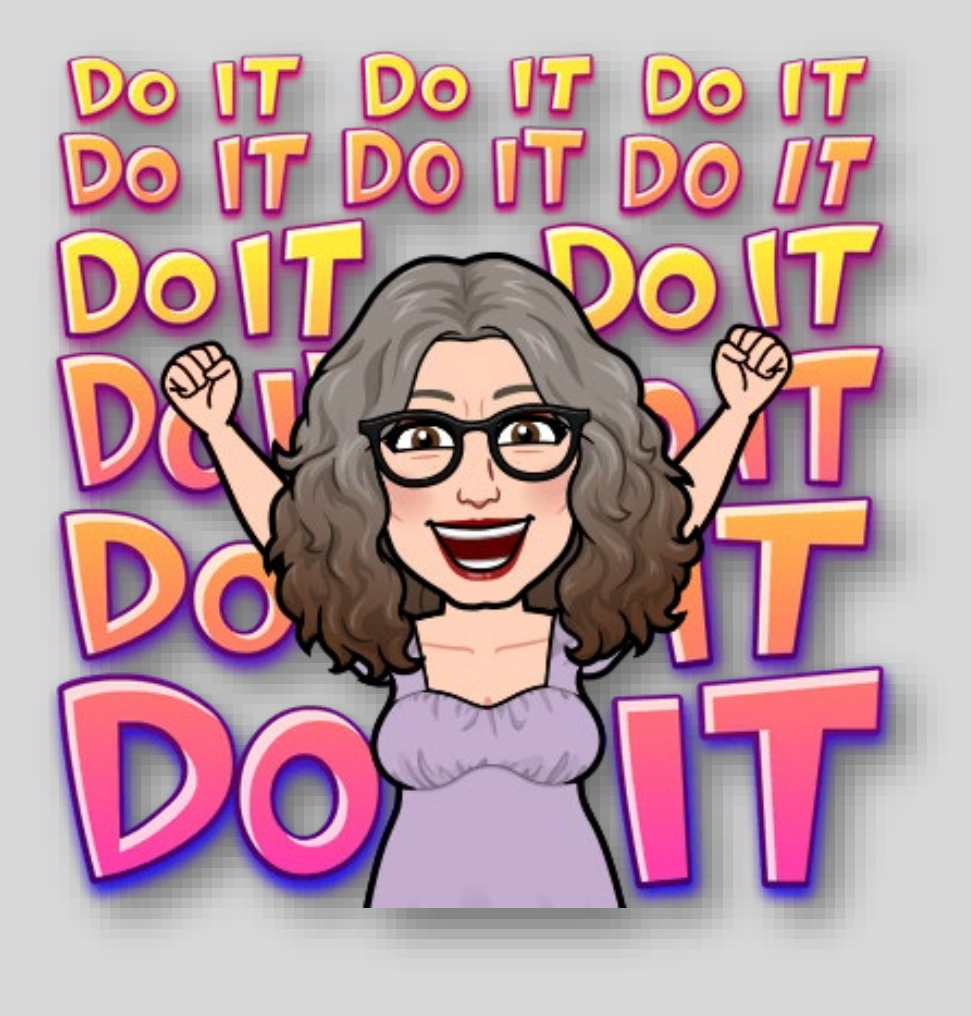

### **QELAP** is designed based on **user needs.**

Most improvements come directly from user feedback – that's **YOU**!

■New feature requests? Ideas for new reports? Training topics you'd like covered?

### **WE WANT TO KNOW!**

## **Matching Our Time with Yours**

**Complete the ELAP Open Office Hours Survey by visiting this link:** [https://forms.office.com](https://forms.office.com/r/m2yGiVpT5J) [/r/m2yGiVpT5J](https://forms.office.com/r/m2yGiVpT5J) **Or by using this QR code!** 

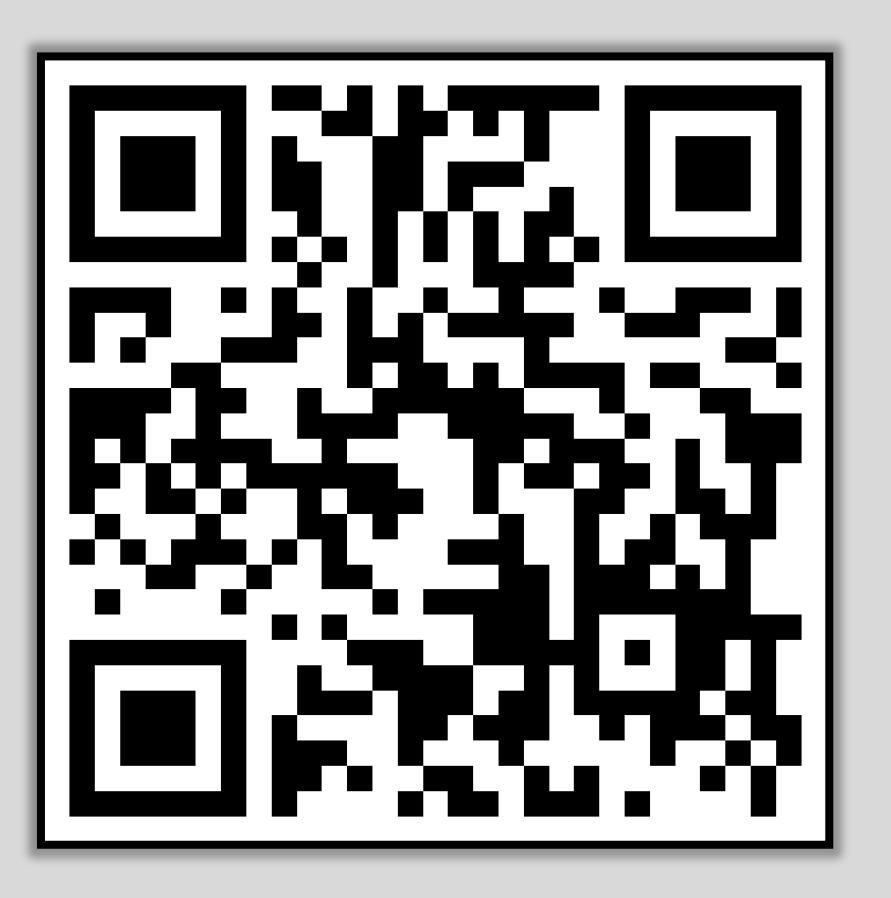

**Scan this code on a phone or tablet to access the survey.**

# **Thank you** for your time and attention!

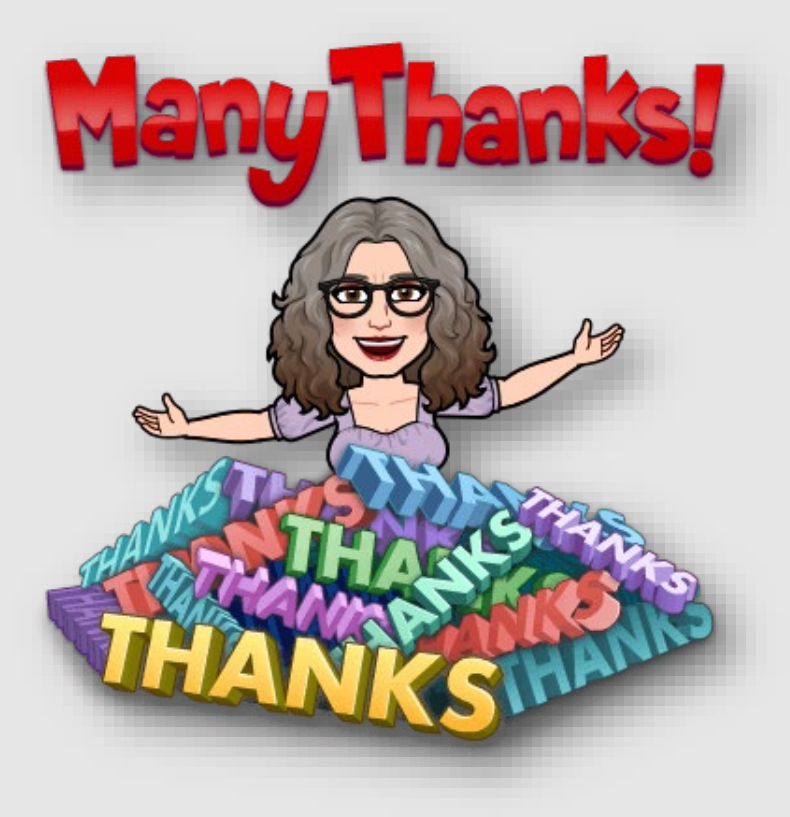

*SWORPS build partnerships that leverage research, technology, and human connection*<br>to improve lives in Tennessee and beyond.

#### THE UNIVERSITY OF TENNESSE **KNOXVILLE**

SOCIAL WORK OFFICE OF RESEARCH & PUBLIC SERVICE